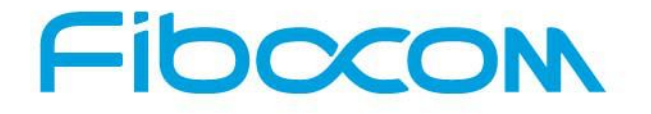

**Perfect Wireless Experience** 完美无线体验

# **EVK-GT8230 User Manual**

Version: V2.0.0 Update date: 10-23-2015

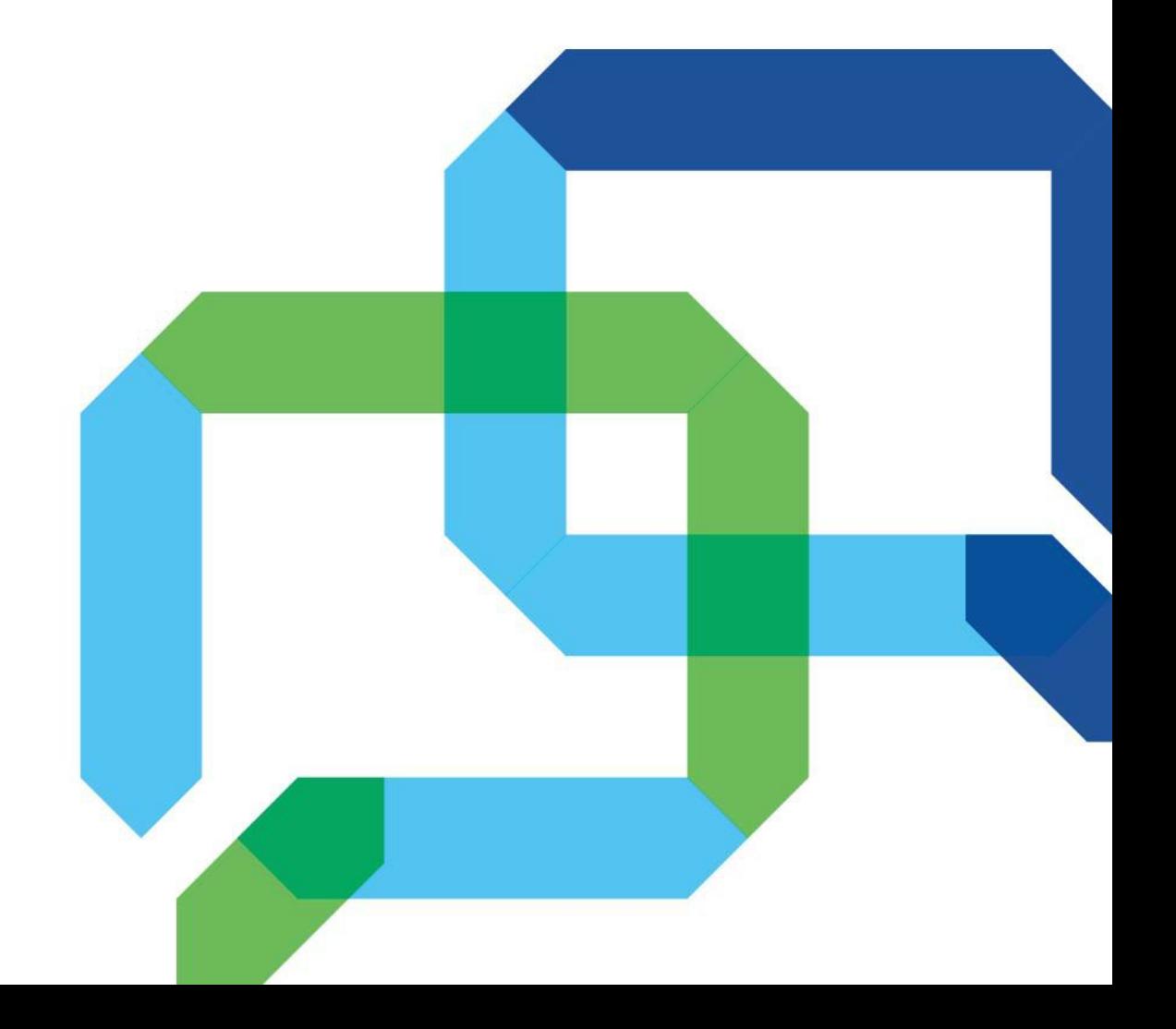

#### **Applicability Table**

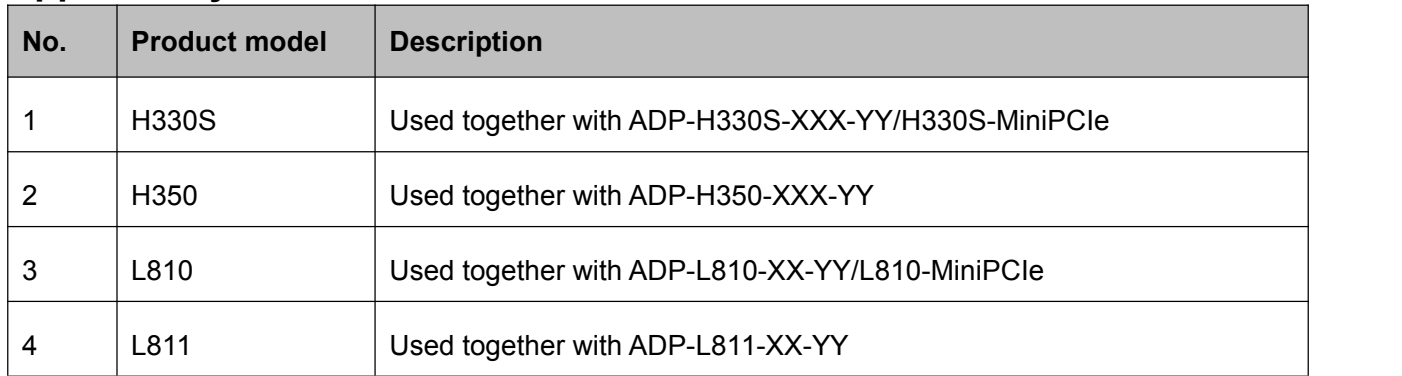

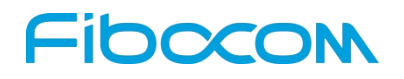

#### **Copyright**

Copyright ©2015 Fibocom Wireless Inc. All rights reserved.

Without the prior written permission of the copyright holder, any company or individual is prohibited to excerpt, copy any part of or the entire document, or distribute the document in any form.

#### **Notice**

The document is subject to update from time to time owing to the product version upgrade or other reasons. Unless otherwise specified, the document only serves as the user guide. All the statements, information and suggestions contained in the document do not constitute any explicit or implicit guarantee.

#### **Trademark**

FIDOCOM The trademark is the registered and owned by Fibocom Wireless Inc.

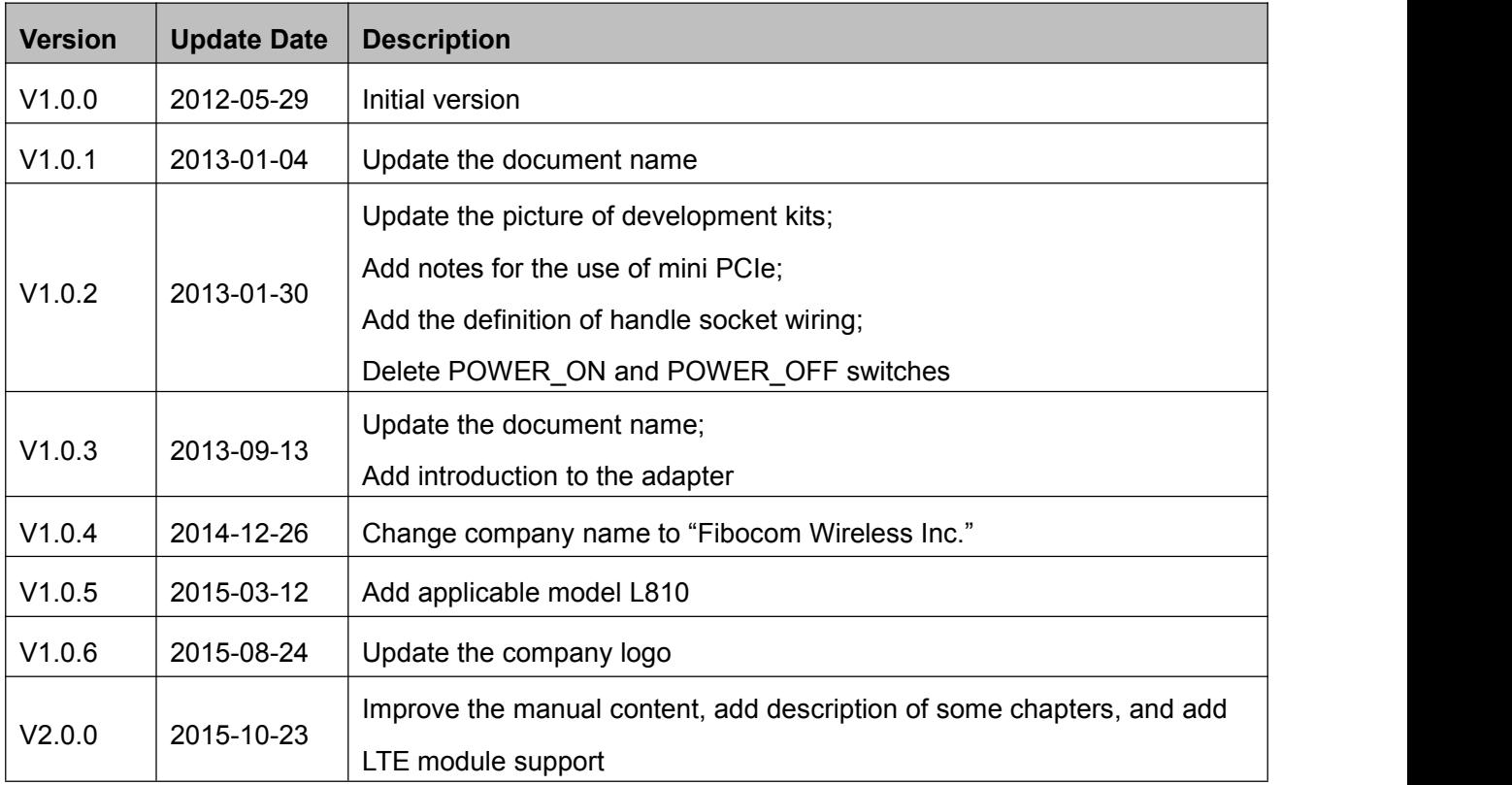

#### **Version Record**

# **Contents**

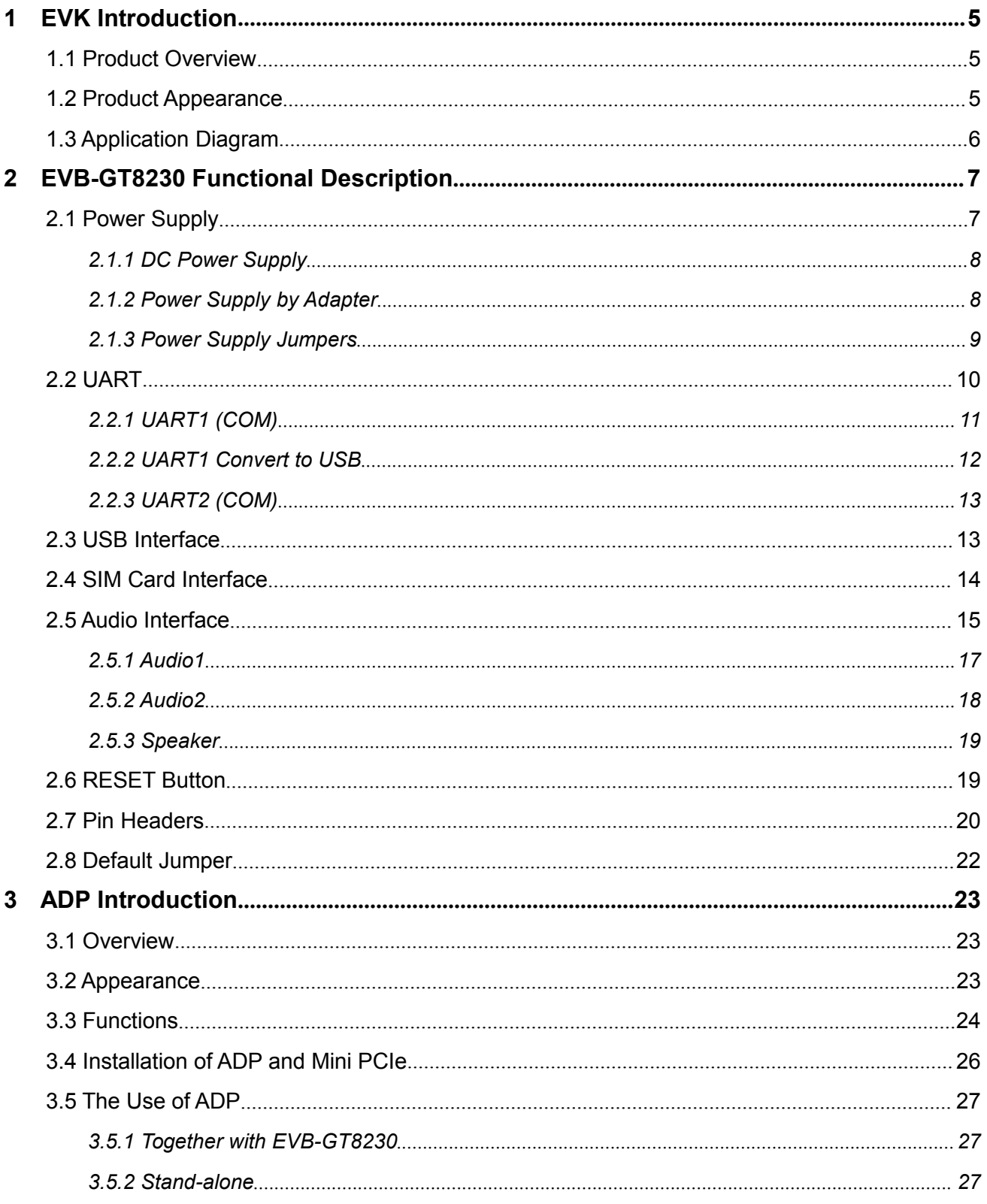

### <span id="page-4-1"></span><span id="page-4-0"></span>**1 EVK Introduction**

### **1.1 Product Overview**

The EVK-GT8230, the development kit for Fibocom 3G/4G modules, consists of an EVB-GT8230 ("development board" for short), an adapter ("ADP") or a Mini PCIe module, an antenna, a Mini/Micro USB, and a serial cable. This document is the user manual of EVK-GT8230, to help users to understand the functions of Fibocom modules.

### **1.2 Product Appearance**

The EVB-GT8230 development board includes power input interfaces, power input switch, UART, USB, audio interface and RESET button. The product appearance is shown in Figure 1-1.

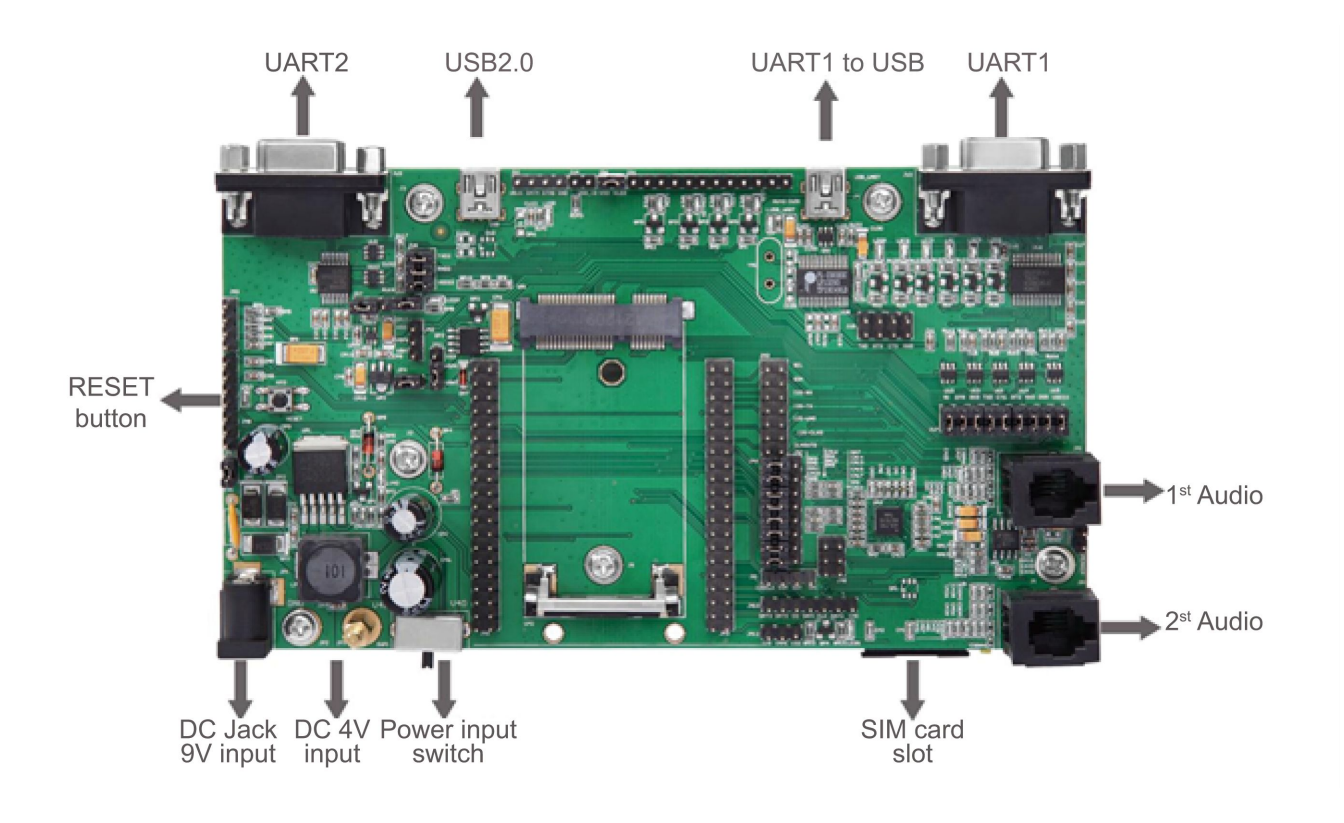

Figure 1-1 EVB-GT8230 Product Appearance

### <span id="page-5-0"></span>**1.3 Application Diagram**

The EVB-GT8230 development board is mainly composed of four parts: power supply, buttons, functional ports, and test points.

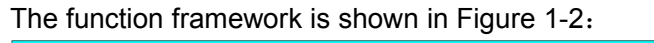

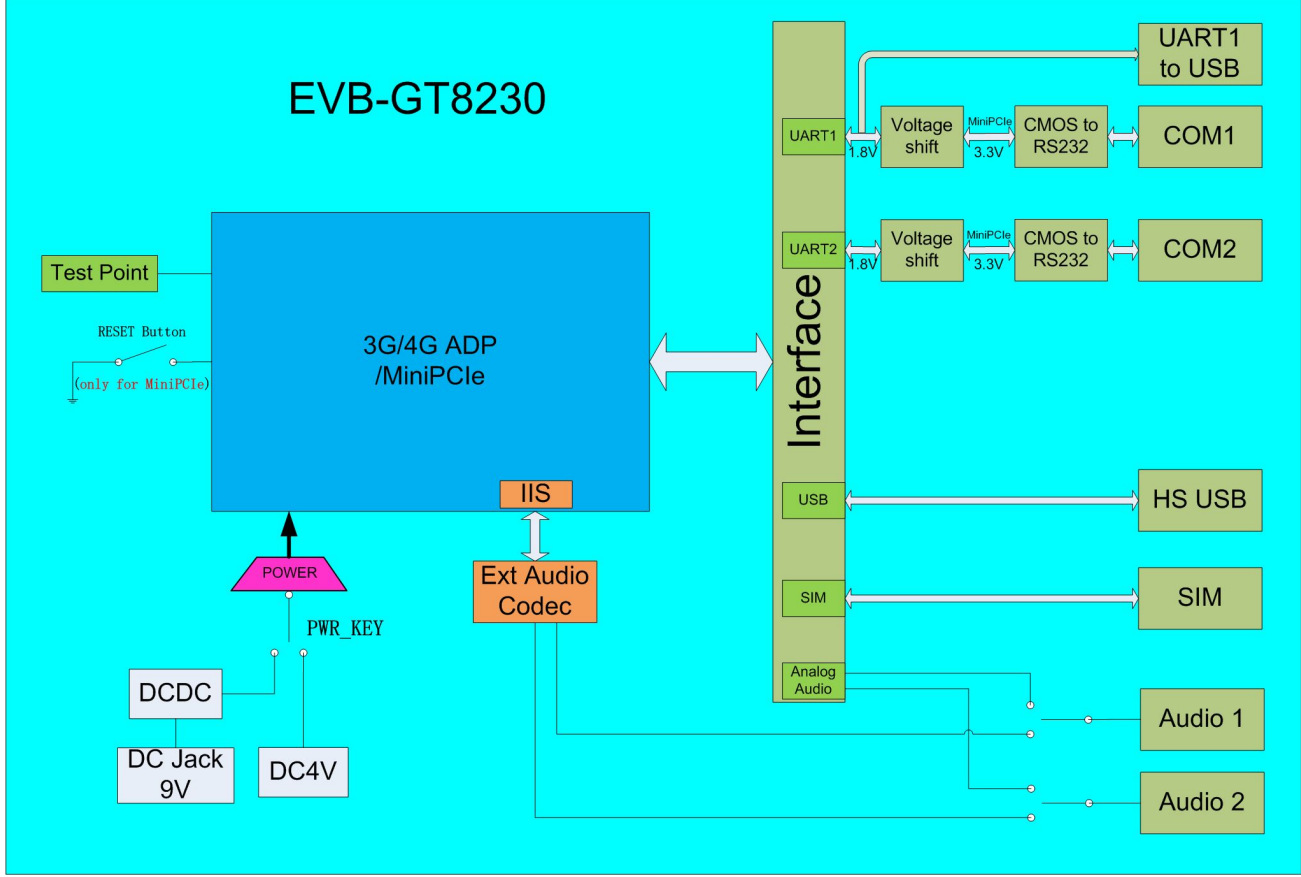

Figure 1-2 Product Framework

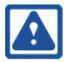

#### **Note:**

The RESET button only applies to Mini PCIe module reset, and does not apply to ADP reset.

# **FIDOCOM**

### <span id="page-6-1"></span><span id="page-6-0"></span>**2 EVB-GT8230 Functional Description**

This chapter provides the detailed description of the functions on the development board by taking ADP-H330S (H330S Adapter) as an example.

### **2.1 Power Supply**

The EVB-GT8230 development board supports two power supply modes.

1. DC Power Supply

DC power supply provides DC 4V voltage to ADP-H330S through power clipsby connecting V40BAT (copper cylinder JP3) and GND (copper cylinder JP2).

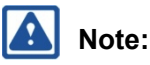

The voltage of the power supply should be adjusted to 3.3V for Mini PCIe module.

#### 2. External Power Adapter

The adapter provides 9V input power to DC Jacket (JP1), and powers up ADP-H330S by converting the voltage to 4V through DC/DC conversion circuit on the development board.

The power supply is shown in Figure 2-1:

- Please slide the power switch (SWP1) to the left in case of DC power supply.
- Please slide the power switch (SWP1) to the right in case of power supply by adapter.

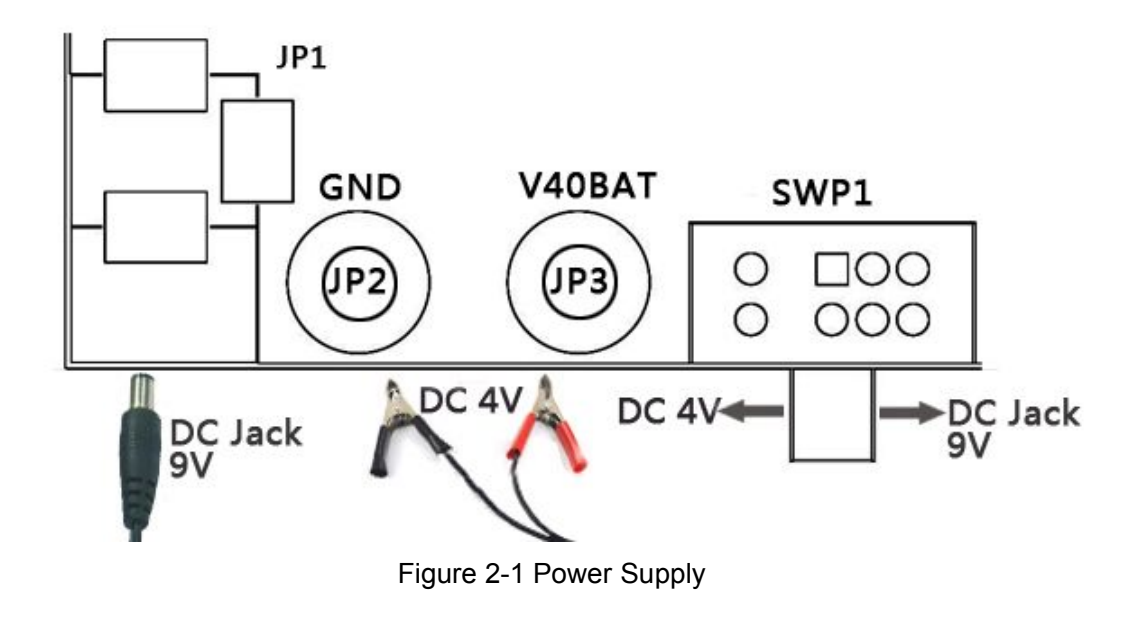

#### <span id="page-7-0"></span>**2.1.1 DC Power Supply**

DC power supply: The voltage is directly applied to the module, and the input voltage should be in the range of the requirements of H330S.

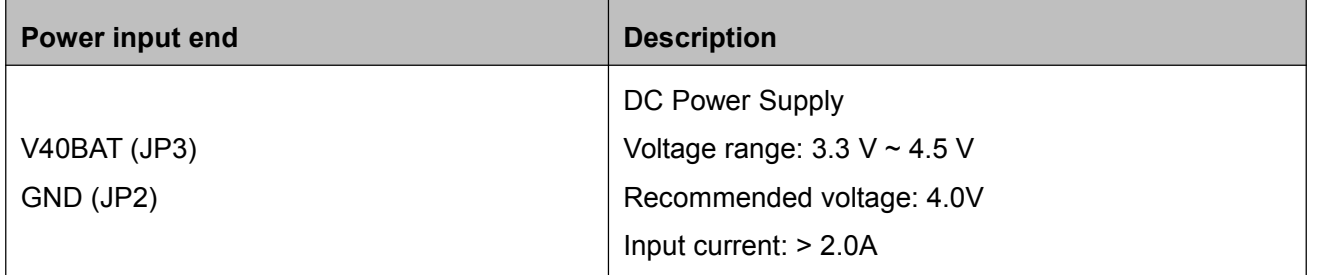

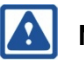

#### **Note:**

Please output the correct supply voltage to avoid damaging the module.

For the voltage range of other modules, please refer to the corresponding Hardware User Manuals.

#### **2.1.2 Power Supply by Adapter**

After the external power adapter is inserted, it provides DC 4V voltage for the module via a DC/DC

converter on the development board, then the LV40 indicator LED is lit.

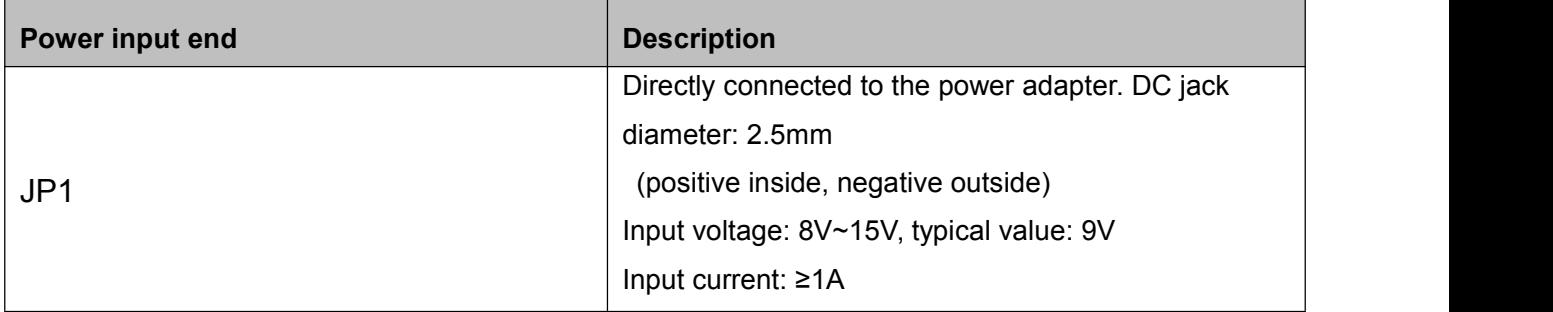

#### <span id="page-8-0"></span>**2.1.3 Power Supply Jumpers**

On the development board there are multiple power supply jumpers, which are used to control supply voltage. Moreover, there are two LDOs (UP2 and UP3) on the development board. After passing UP2, DC 4V generates 3.3V voltage; and after passing UP3, 3.3V generates 1.8V voltage. The two sets of voltage are used for UART level shifter, audio codec and indicator LED on the development board. Detailed description of jumpers is as follows:

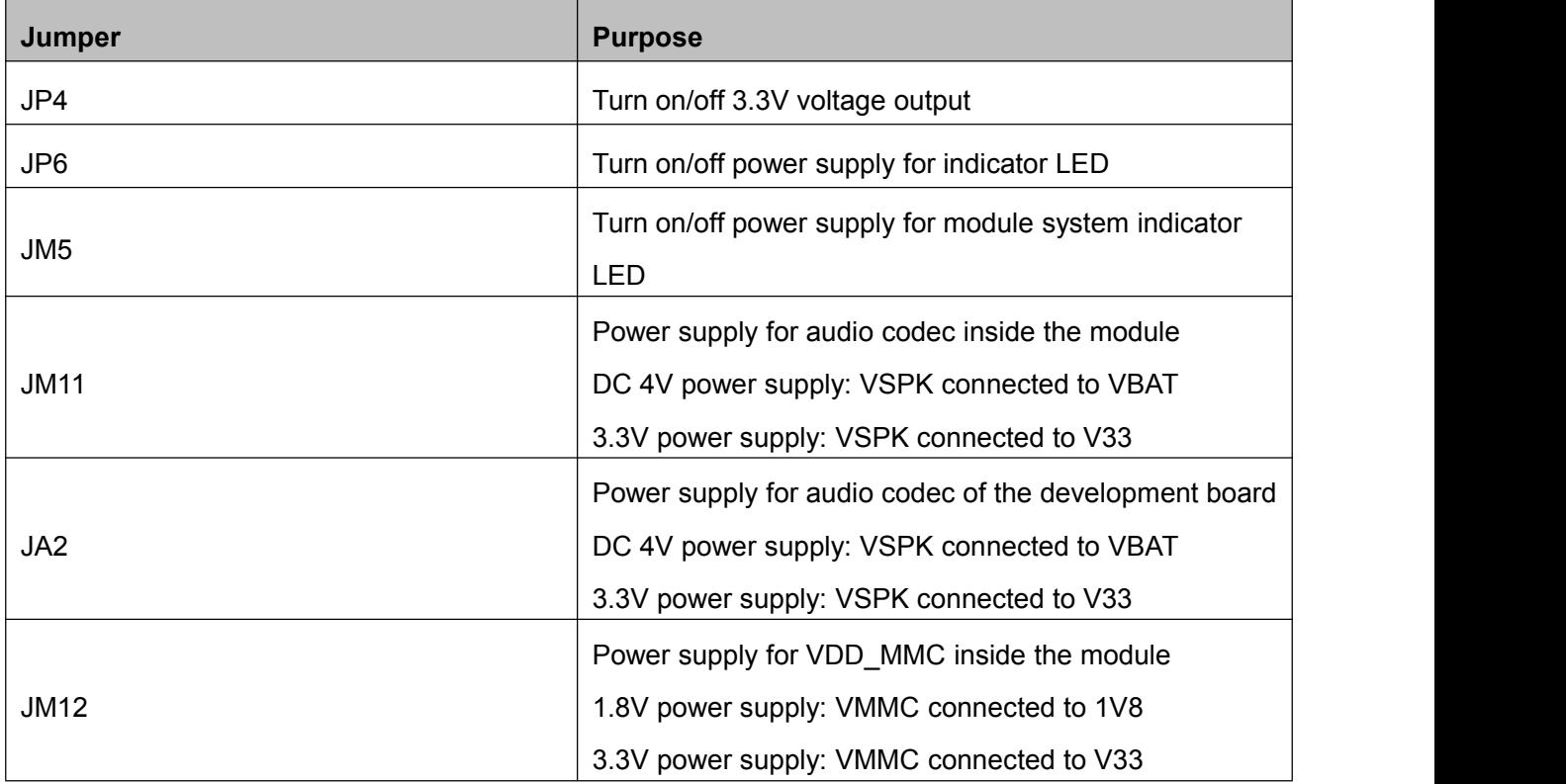

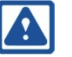

#### **Note:**

To measure the current in sleep mode via the DC power, the caps of above six jumpers should be removed, then the measured current is the current consumed by the module.

# Fibocon

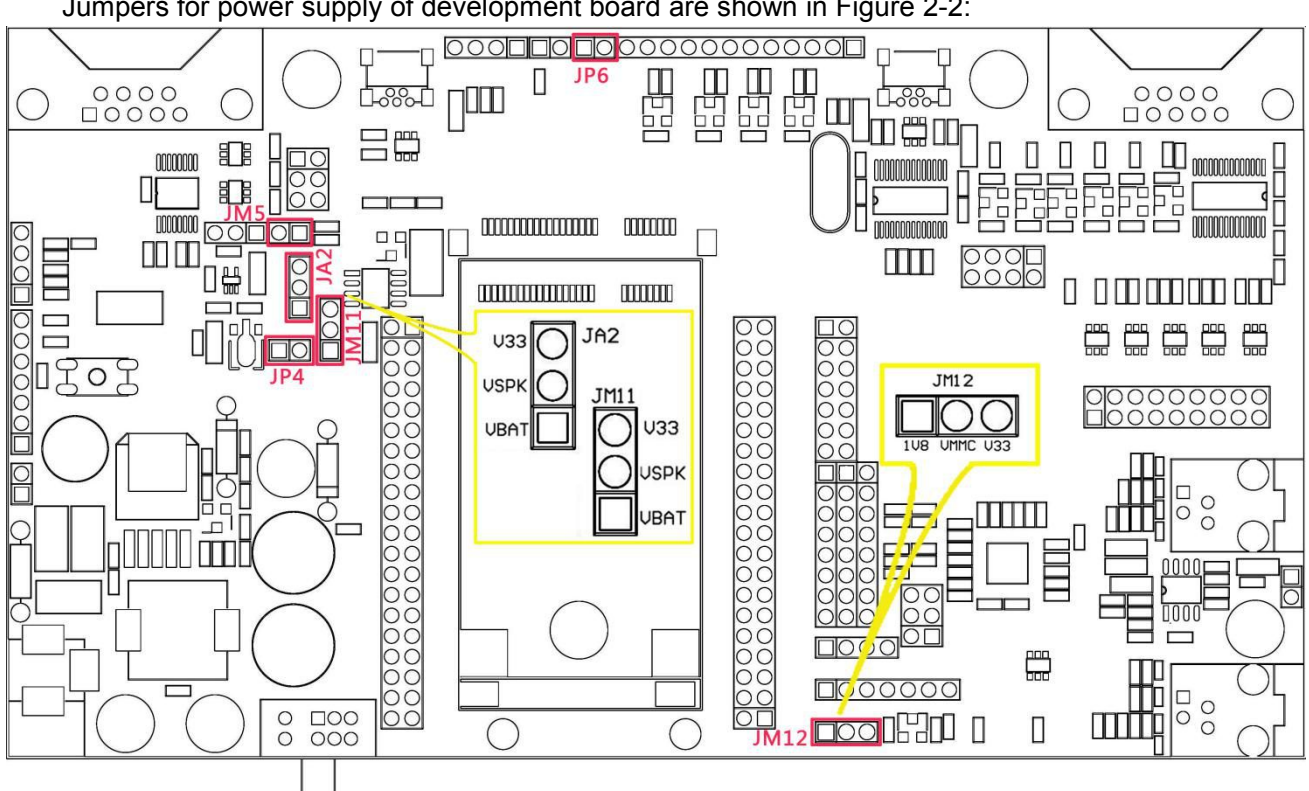

<span id="page-9-0"></span>Jumpers for power supply of development board are shown in Figure 2-2:

Figure 2-2 Jumpers of Power Supply

### **2.2 UART**

EVB-GT8230 contains two serial ports. UART1 is an 8-line serial port, and UART2 is a 2-line serial port. Moreover, UART1 can be converted into USB port. UART support for different ADP/Mini PCIe modules as shown in the following tables:

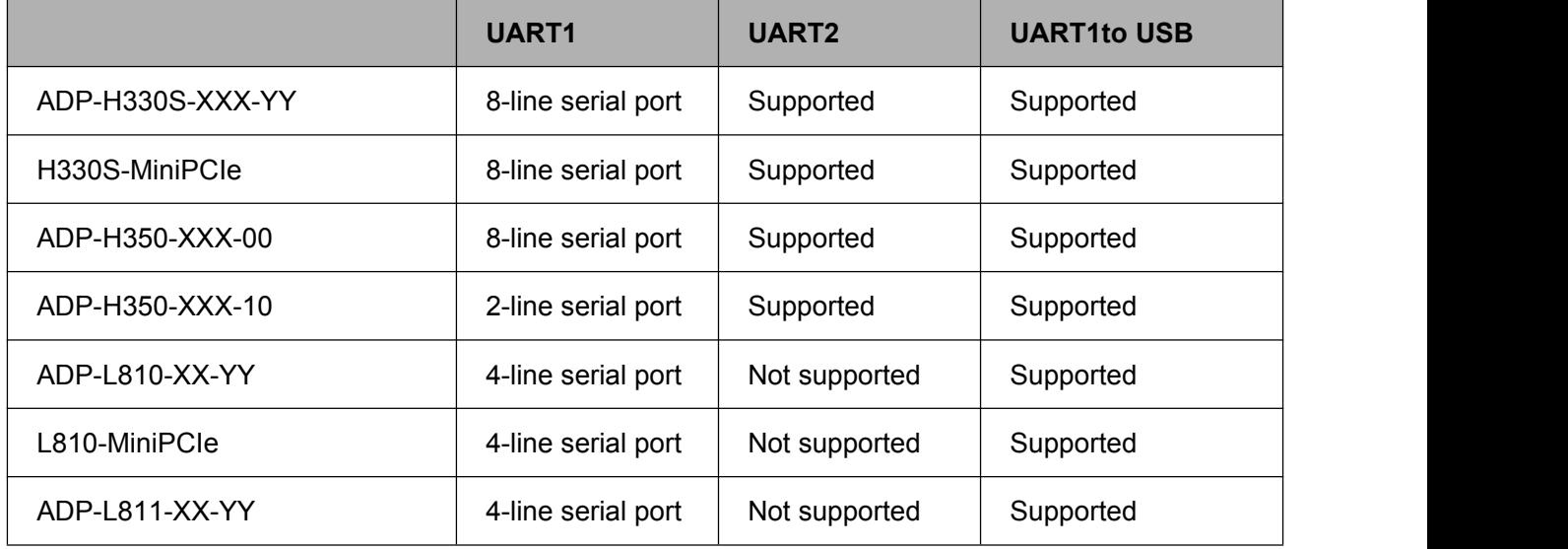

# **HOCCOM**

### <span id="page-10-0"></span>**2.2.1 UART1 (COM)**

UART1 is an 8-line serial port. The development board can be connected directly to a PC or other RS232 DTE equipment. UART1 has 6 indicator LEDs (LDSR/LRTS/LCTS/LRI/LDCD/LDTR), which are used to indicate the pins' logic level of the module (when the LED light is on, the module pin is low level; when the LED light is off, the module pin is high level).

PC or other DTE equipment can send AT commands through UART1 to test all functions of the module. Communication process of the serial port is shown in Figure 2-3:

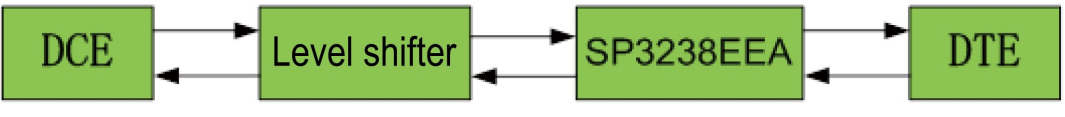

Figure 2-3 Communication of UART1

UART1 signals can be controlled by jumper JU7. The function of JU7 is shown below:

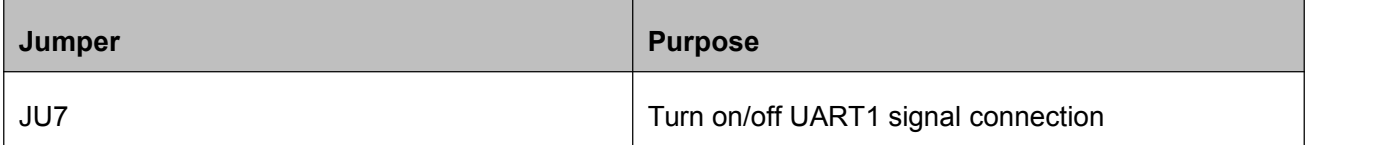

The position of UART1 jumper JU7 on the development board is shown in Figure 2-4:

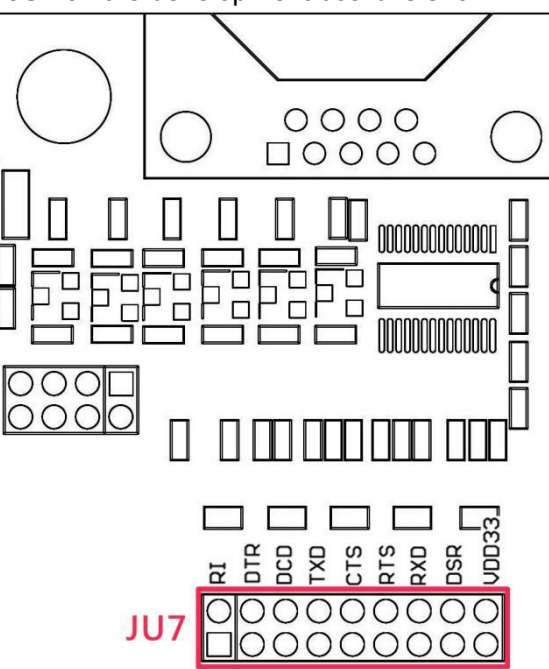

Figure 2-4 Jumper of UART1

#### **Note:**

USB 2.0 interface of the development board controls the power supply capability of the Mini PCIe module, and a mini USB line shall be inserted for connecting to the PC in case of Mini PCIe module powered by DC Jack 9V.

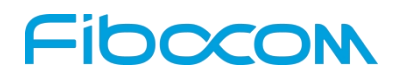

#### <span id="page-11-0"></span>**2.2.2 UART1 Convert to USB**

The development board has built-in a UART to USB converter (PL2303) which is connected to the module's 4-line UART interface (TXD/RXD/CTS/RTS). The 4-line UART interface and UART1 share one UART interface of the module and have the same functions. The type of USB interface is mini USB, through which users can achieve connection to the PC.

USB interface has an indicator LED (LUSB-UART), which is used to display the status of connection between the USB interface and terminals like the PC. If the connection is completed, the LED light is on. The communication process is shown in Figure 2-5:

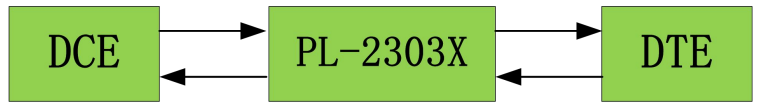

Figure 2-5 Communication of UART2

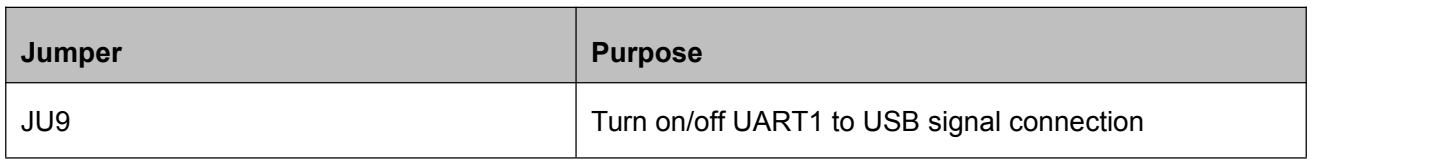

The jumper position of UART to USB on the development board is shown in Figure 2-6:

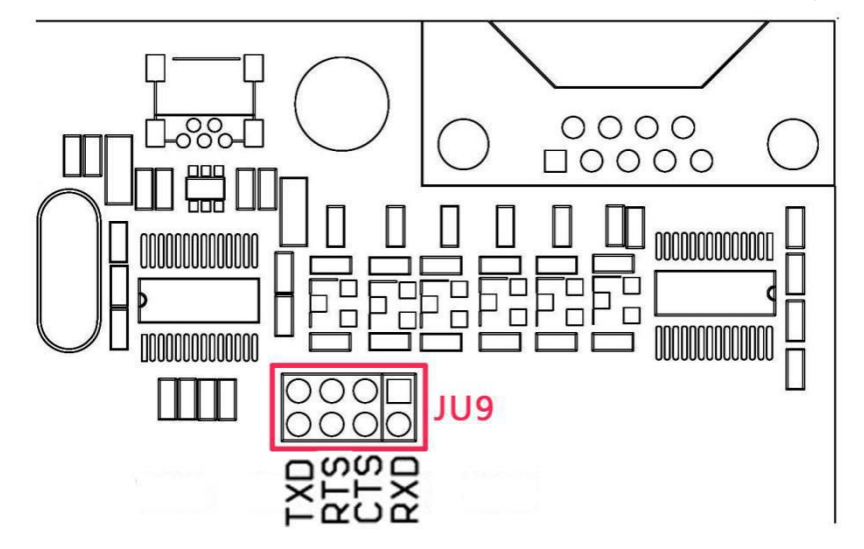

Figure 2-6 Jumper of UART to USB

**Note:**

- Do not use UART1 and UART1 to USB interface simultaneously. Please select between JU9 and JU7.
- The PL2303 driver shall be installed when USB interface is used.
- The Mini PCIe module does not support UART to USB function.

# **HOCCOM**

### <span id="page-12-1"></span><span id="page-12-0"></span>**2.2.3 UART2 (COM)**

UART2 is a 2-line UART interface (RXD/TXD) and is used to debug/test the UART2 interface of

ADP-H330S. The development board can directly connect to the PC or other DTE equipment. The communication process is shown in Figure 2-7:

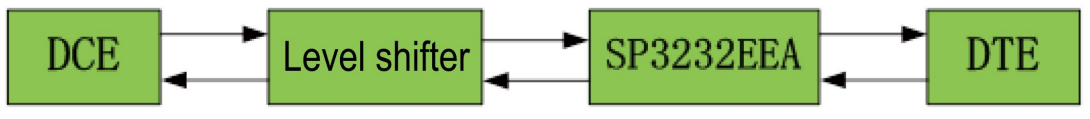

Figure 2-7 Communication of UART2

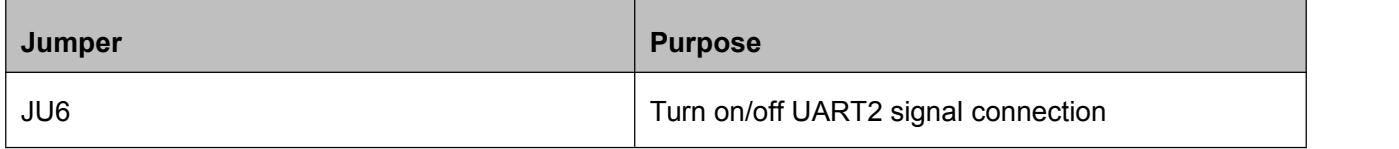

The jumper position of UART2 on the development board is shown in Figure 2-8:

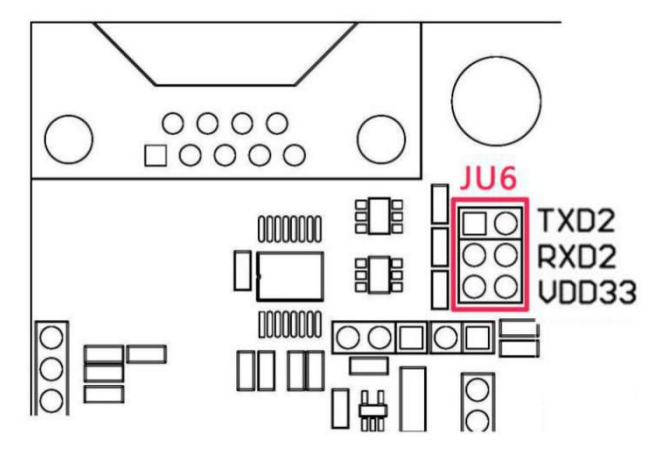

Figure 2-8 Jumper of UART2

#### **Note:**

USB 2.0 interface of the development board controls the power supply capability of the Mini PCIe module, and a mini USB cable shall be inserted for connecting to the PC in case of the Mini PCIe module powered by DC Jack 9V.

### **2.3 USB Interface**

The development board provides a USB2.0 interface, which is a mini USB interface. The USB interface has one indicator LED (LUSB), which is used to display the status of connection between the interface and terminals like the PC.

Besides high-speed connection, USB is used to enable DC Jack 9V power supply of the Mini PCIe module. When USB is inserted, 3.3V power supply of the Mini PCIe module is on. The function of USB is

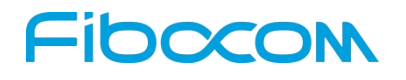

<span id="page-13-0"></span>shown in Figure 2-9:

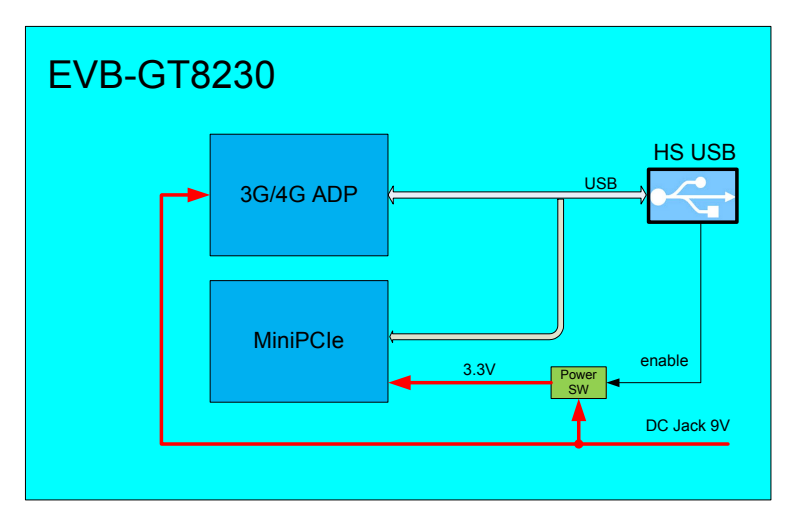

Figure 2-9 Functions of USB

**Note:**

The PL2303 driver shall be installed when USB interface is used.

### **2.4 SIM Card Interface**

On the development board there is a standard Mini SIM card slot, which supports 1.8V/3V SIM card and SIM card detection function (via SIM\_CD signals). The use of SIM card is explained below:

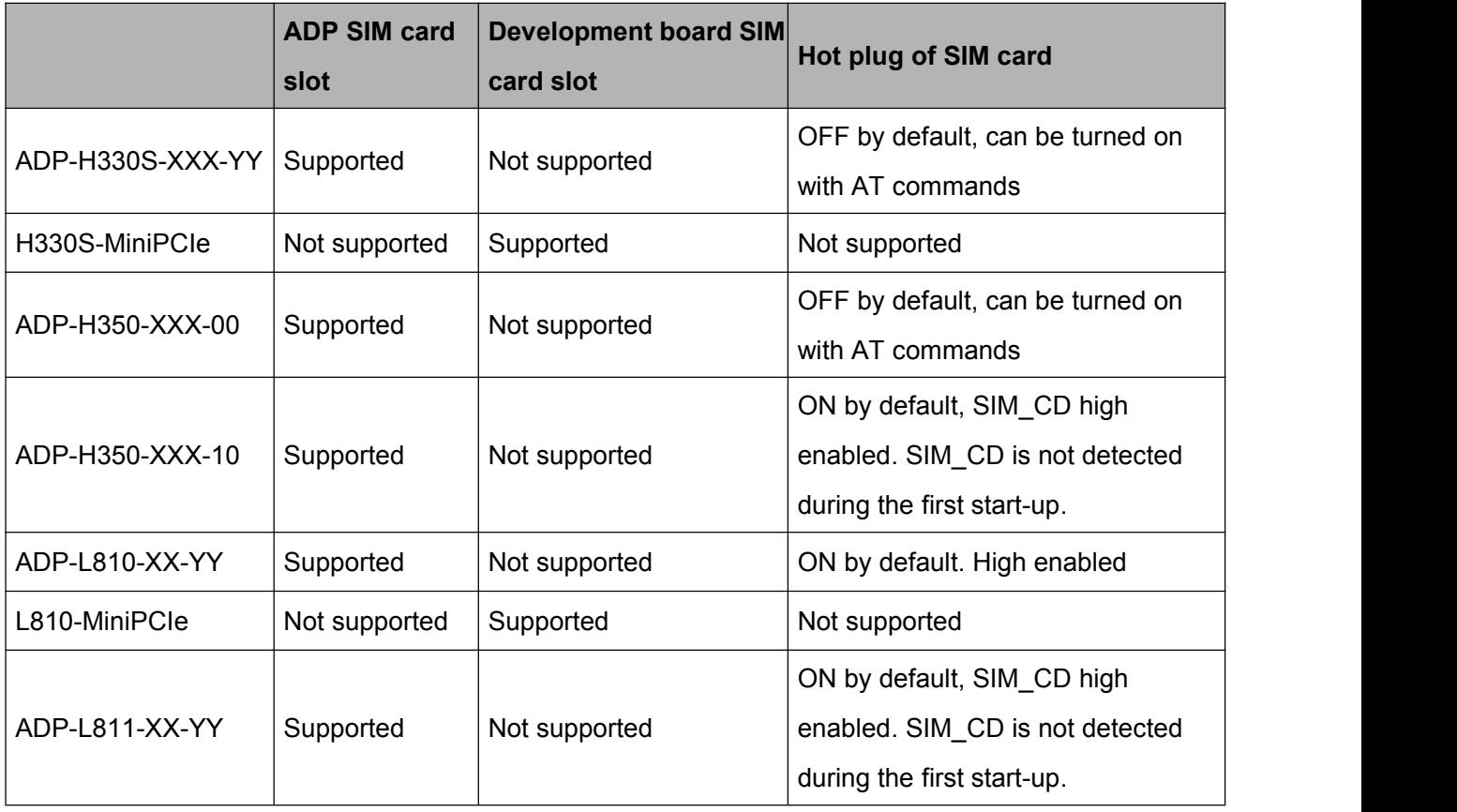

<span id="page-14-0"></span>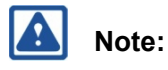

The card tray shall be taken out if the development board's SIM card slot is not supported.

### **2.5 Audio Interface**

The development board provides two audio interfaces (Audio 1 and Audio 2) and one speaker interface. Audio 2 interface and speaker interface are connected to the same audio output network of the module, so they cannot be used simultaneously.

In addition, the development board provides two audio modulation schemes:

• Scheme 1: analog audio output of the module

Generate analog audio with the module's built-in audio codec.

• Scheme 2: digital audio output of the module

Generate analog audio with the audio codec on the development board.

The support of audio by ADP and Mini PCIe is shown below:

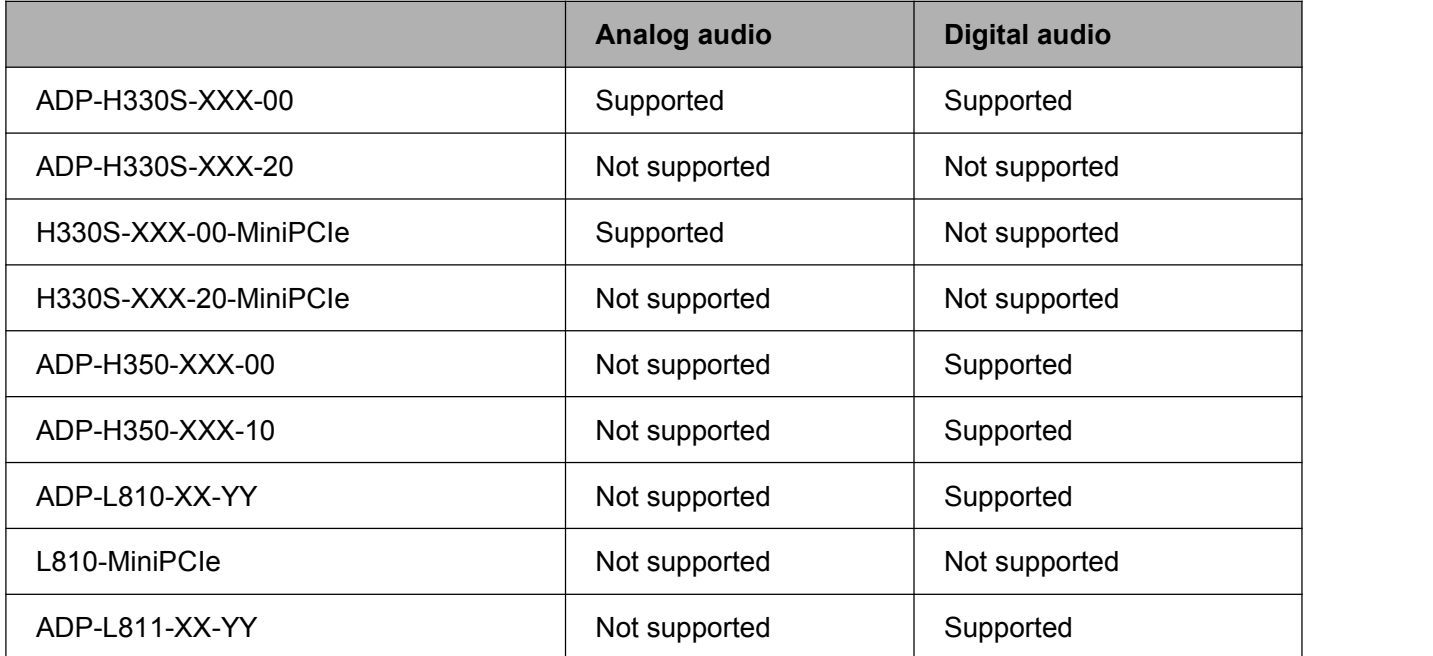

The development board's support for analog audio and digital audio contains the following jumpers:

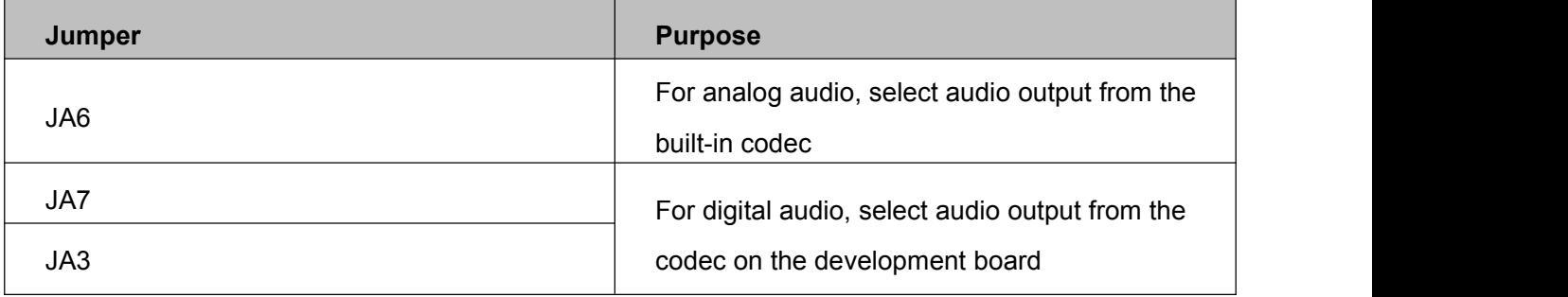

Audio jumpers are shown in Figure 2-10:

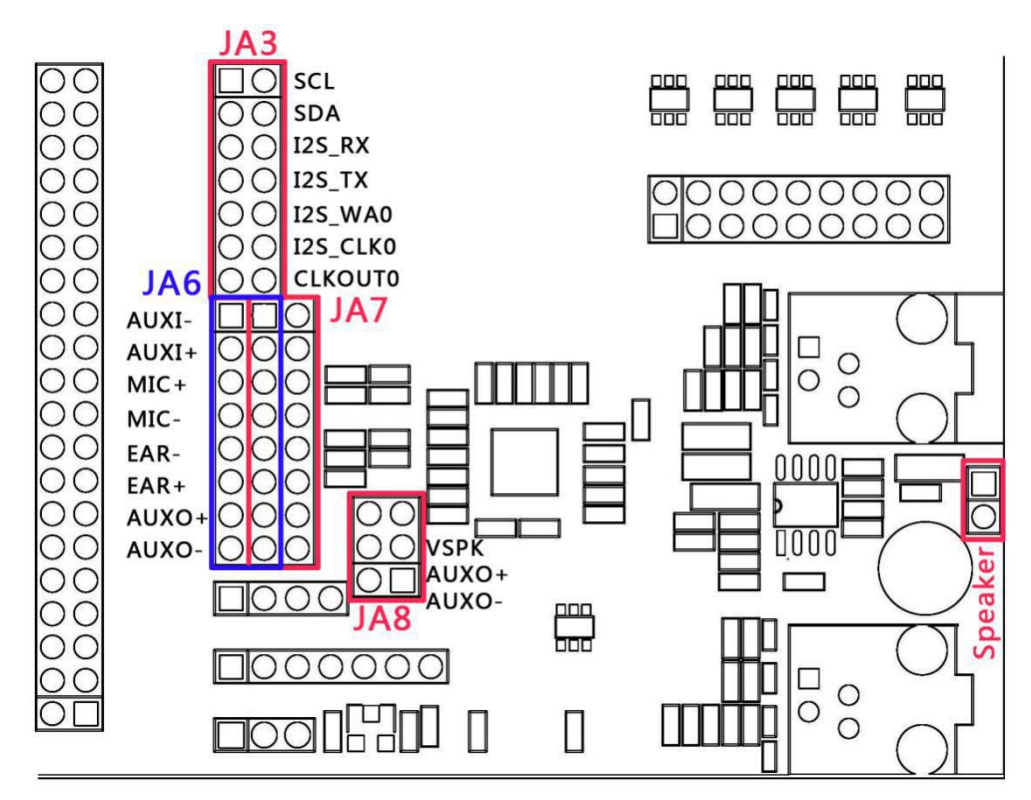

Figure 2-10 Audio Jumpers

#### <span id="page-16-0"></span>**2.5.1 Audio1**

JA1 handset socket on the development board is for Audio 1, which controls audio input/output by JA6/JA7 jumpers.

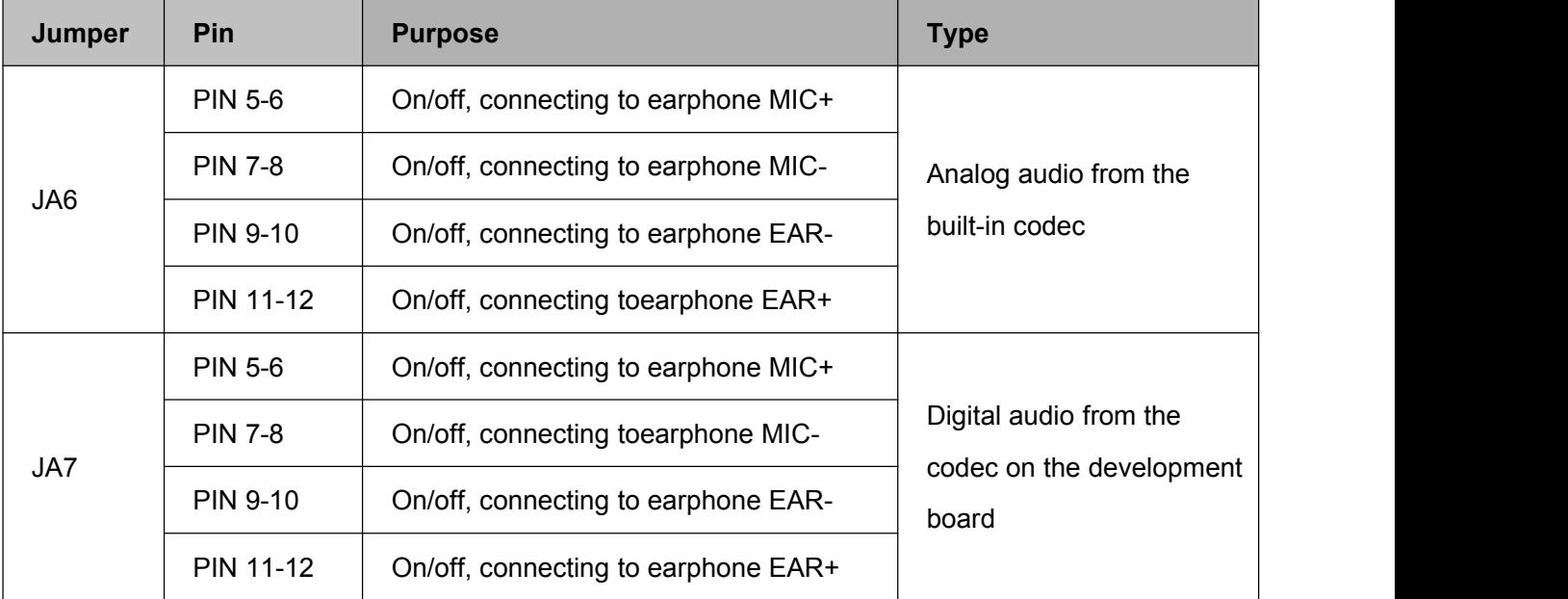

Definition of JA1 handset socket signal is shown in Figure 2-11:

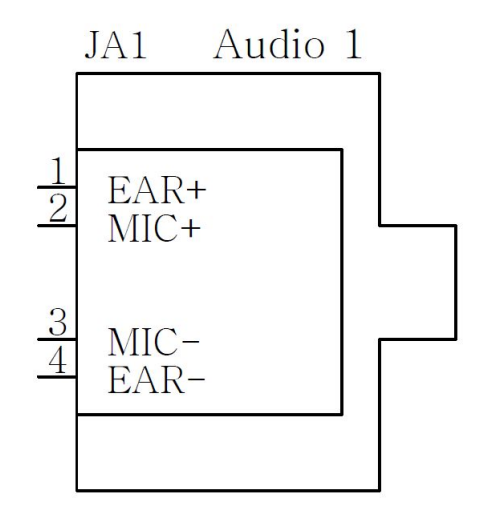

Figure 2-11 Definition of JA1 Handset Socket Signal

### <span id="page-17-0"></span>**2.5.2 Audio2**

JA4 handle socket on the development board is Audio 2. It also controls audio input/output with JA6/JA7 jumper.

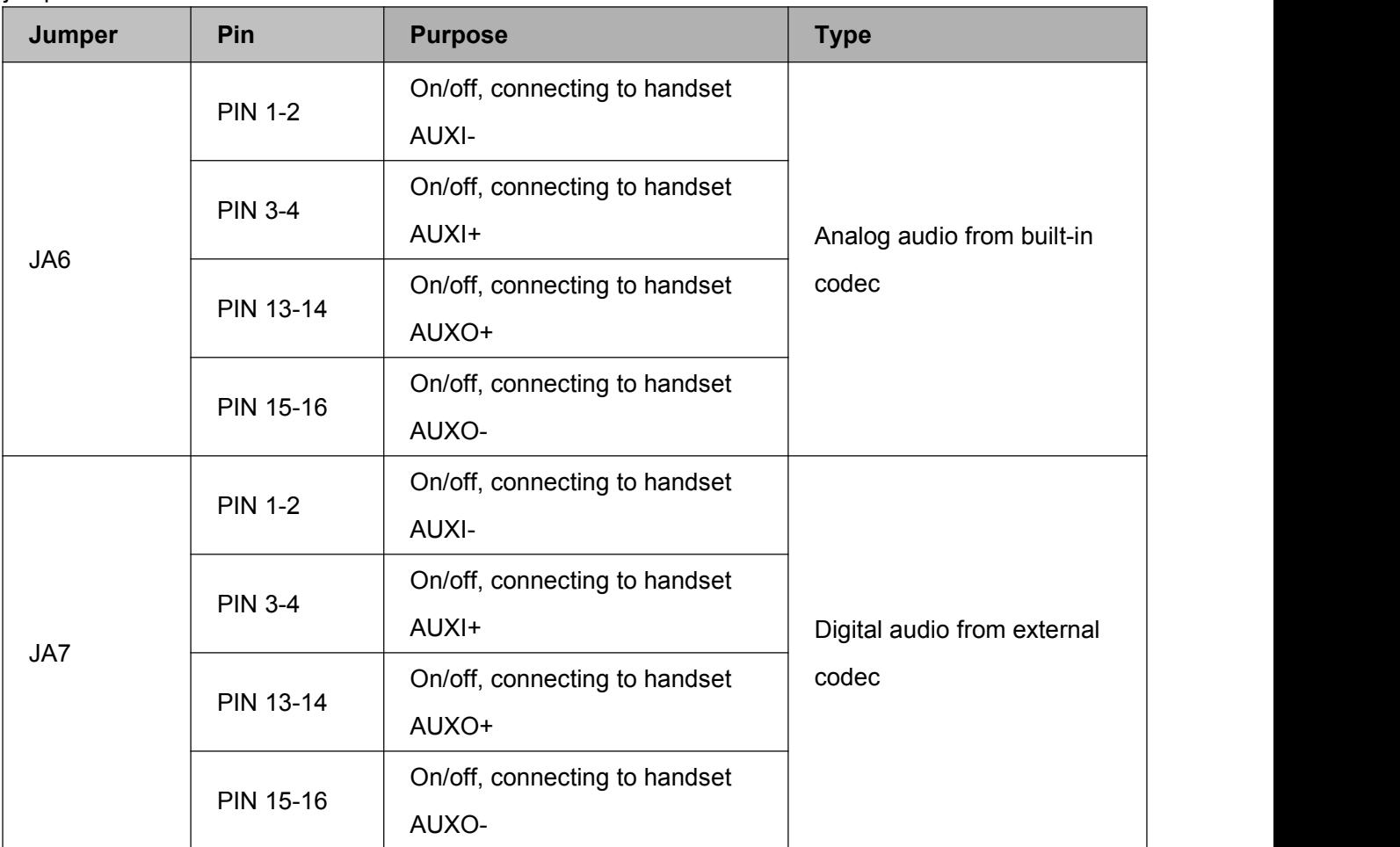

Definition of JA4 handset socket signal is shown in Figure 2-12:

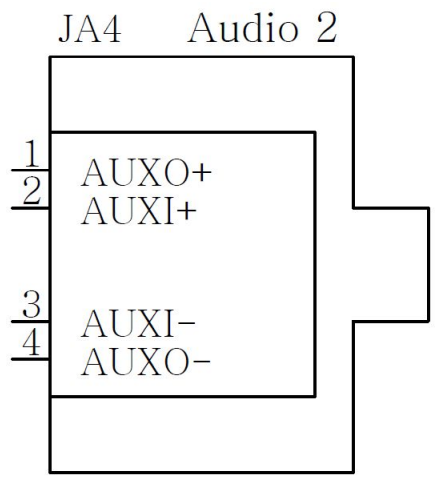

Figure 2-12 Definition of JA4 Handset Socket Signal

#### <span id="page-18-1"></span><span id="page-18-0"></span>**2.5.3 Speaker**

Jumpers for speak interface are shown below:

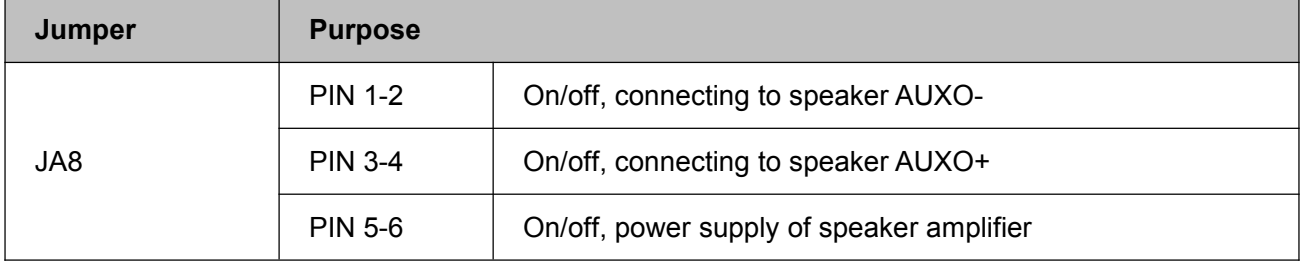

### **2.6 RESET Button**

The development board is designed with a RESET button, which is used only to reset the Mini PCIe module. When the RESET button is pressed down, Mini PCIe module's PERST# signal is lowered to realize the restart function.

The RESET button is controlled by jumperJM14, which is used to enable/disable the RESET button function.

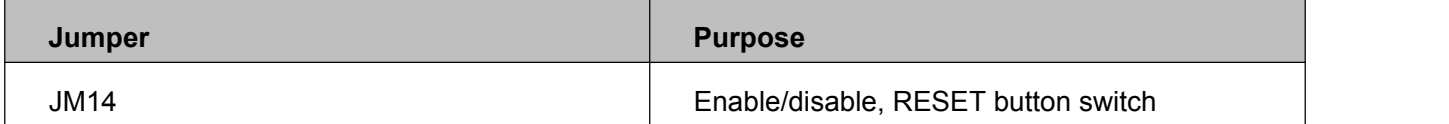

RESET button and jumper are shown in Figure 2-13:

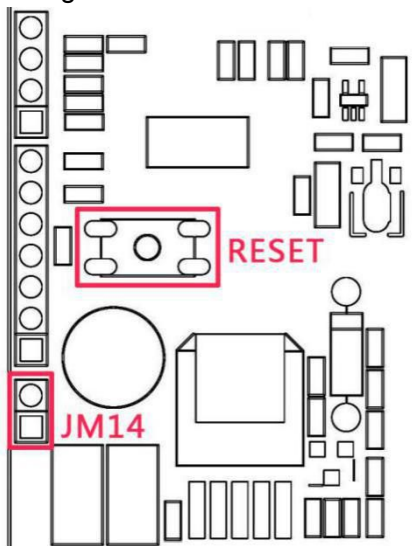

Figure 2-13 RESET Button and Jumper

### <span id="page-19-0"></span>**2.7 Pin Headers**

For testing and debugging, several pin headers are placed on the development board. The detailed functions are shown below:

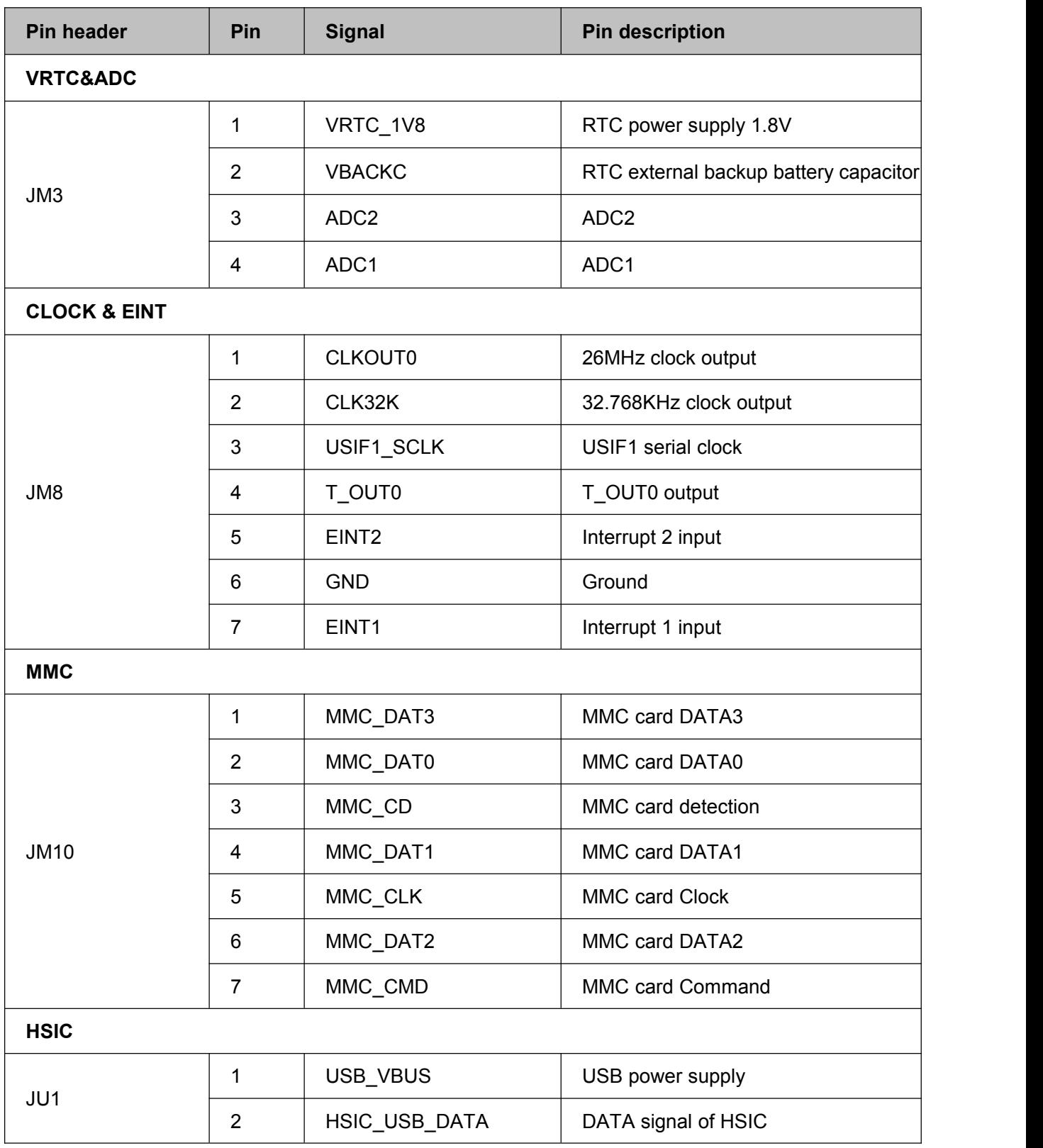

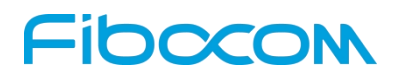

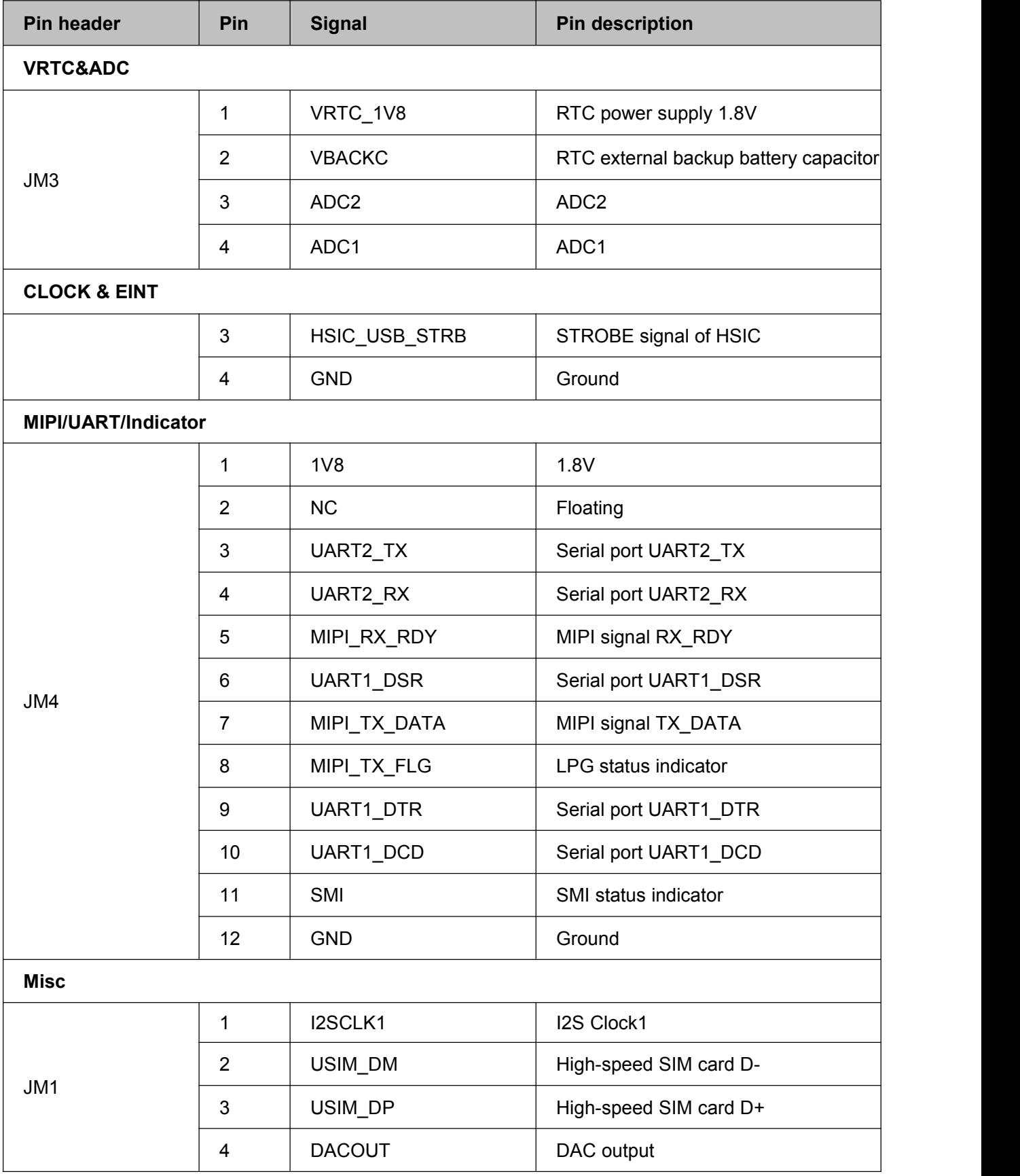

### <span id="page-21-0"></span>**2.8 Default Jumper**

By default, the development board provides 26 jumpers. The functions of the jumper are shown below:

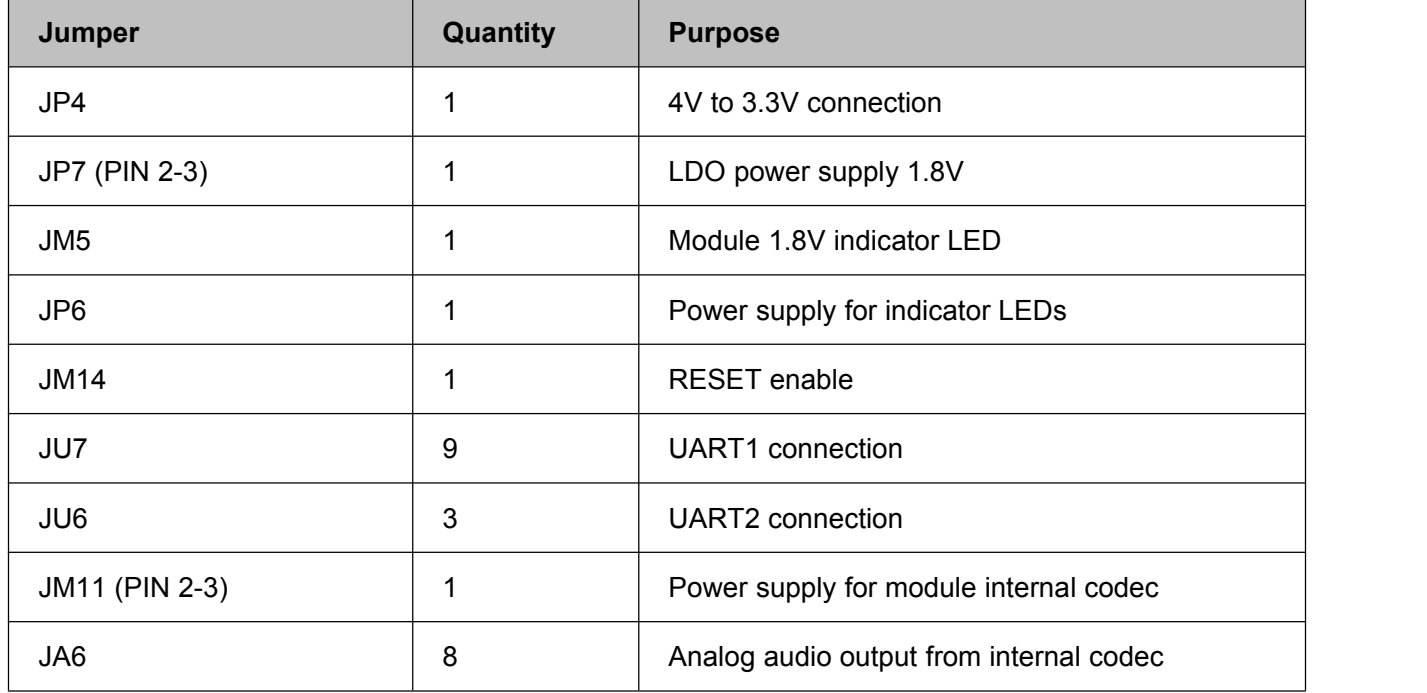

#### The default positions of the jumpers are shown in Figure 2-14:

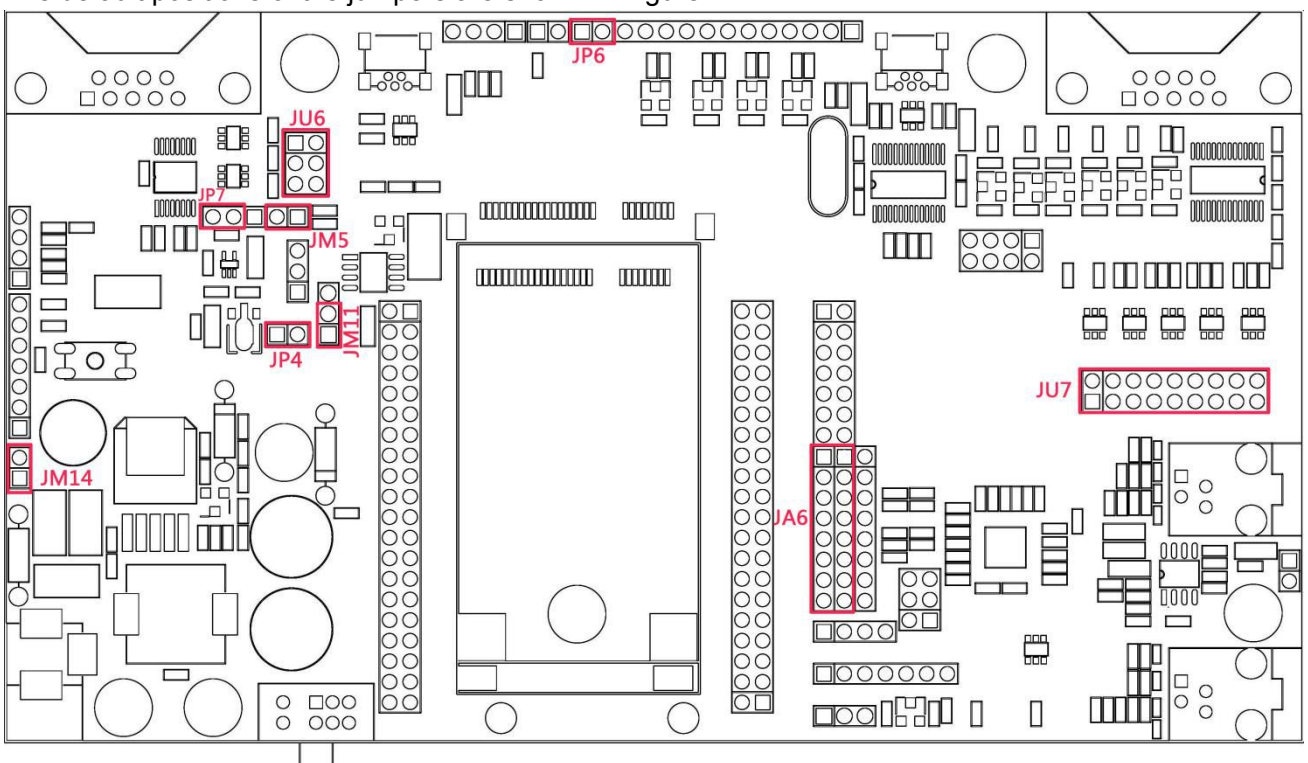

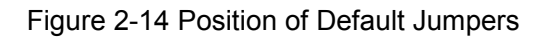

### <span id="page-22-2"></span><span id="page-22-1"></span><span id="page-22-0"></span>**3 ADP Introduction**

### **3.1 Overview**

ADP is an adapter for the connection between the module and the development board.

### **3.2 Appearance**

ADP-H330S board appearance is shown in Figure 3-1:

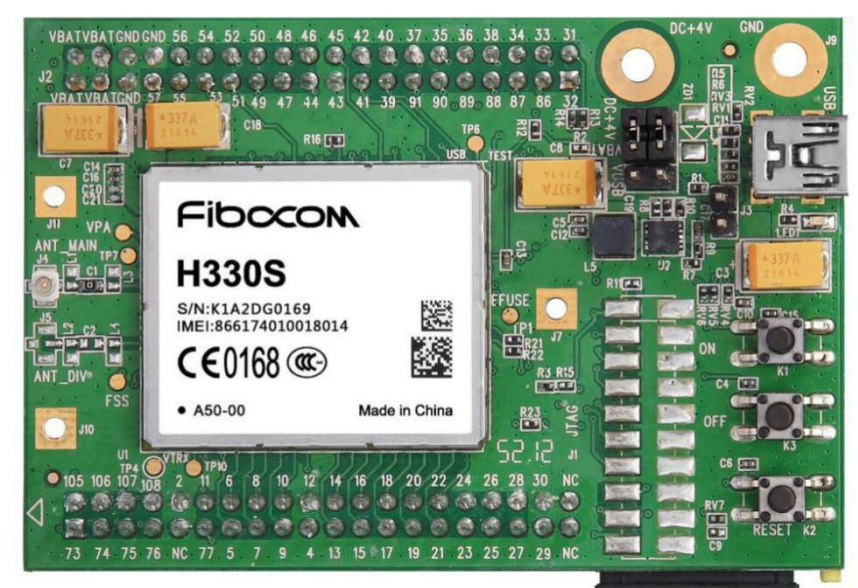

Figure 3-1 Appearance of ADP-H330S

ADP-L810 board appearance is shown in Figure 3-2:

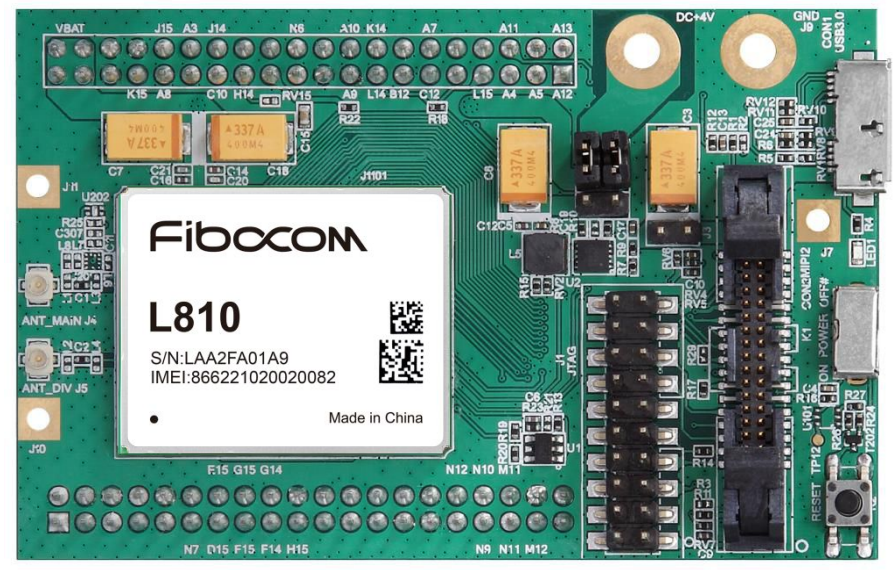

Figure 3-2 Appearance of ADP-L810

### <span id="page-23-0"></span>**3.3 Functions**

In this section, the functions of ADP are illustrated with ADP-H330S.

The functions of the ADP-H330S module are shown in Figure 3-3:

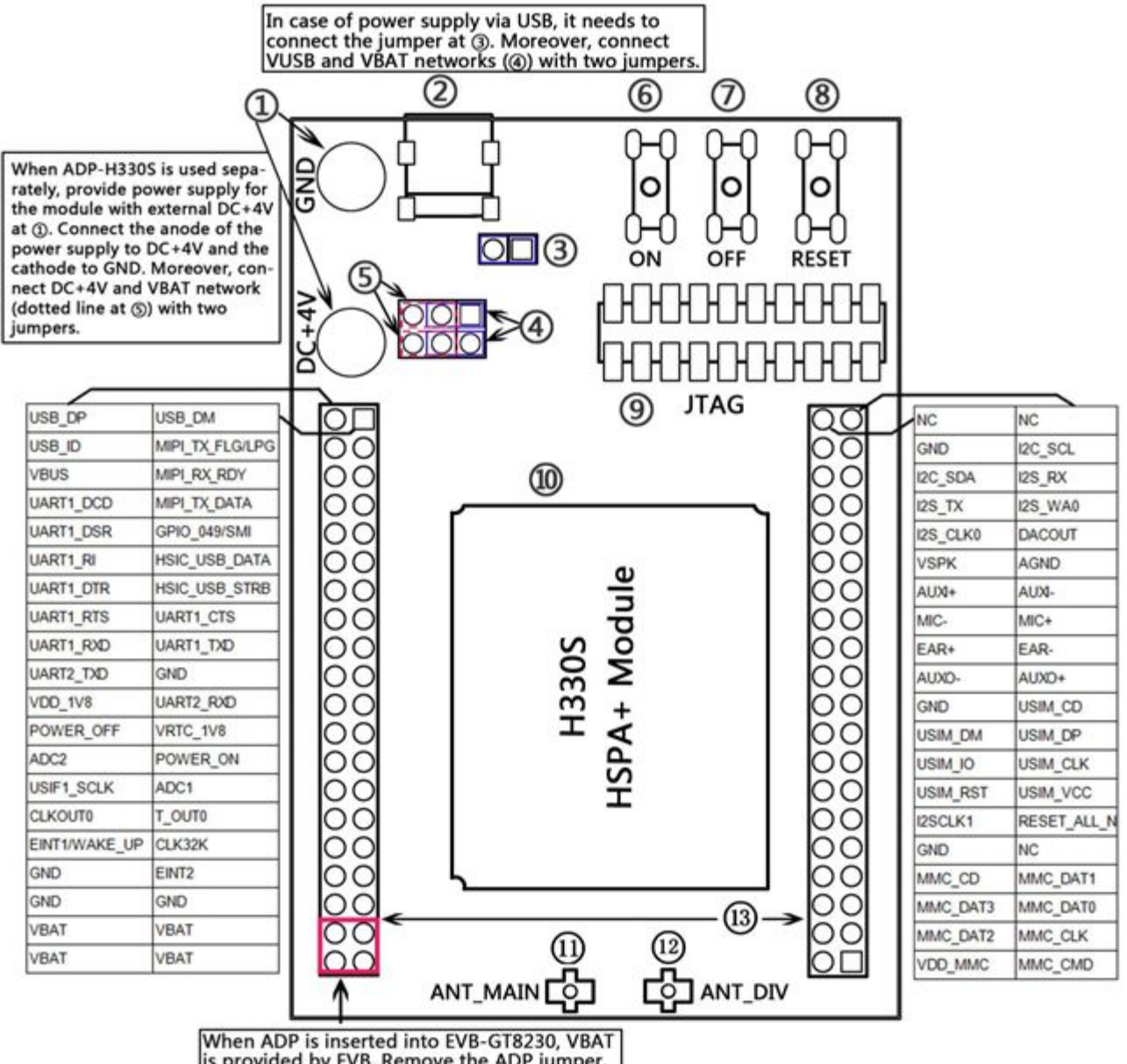

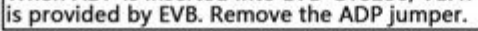

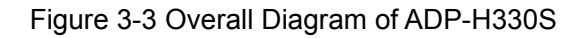

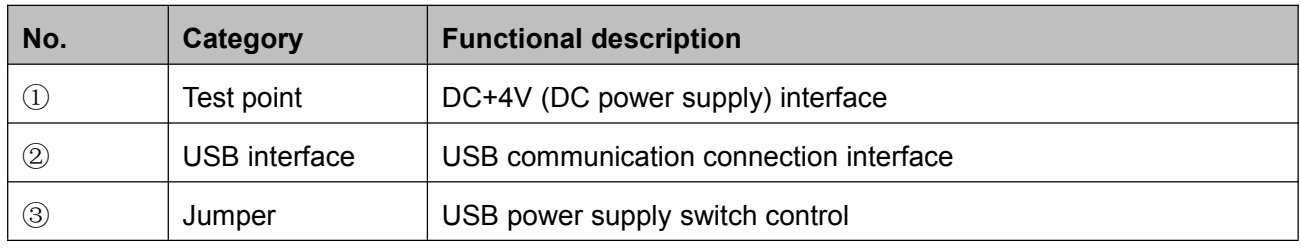

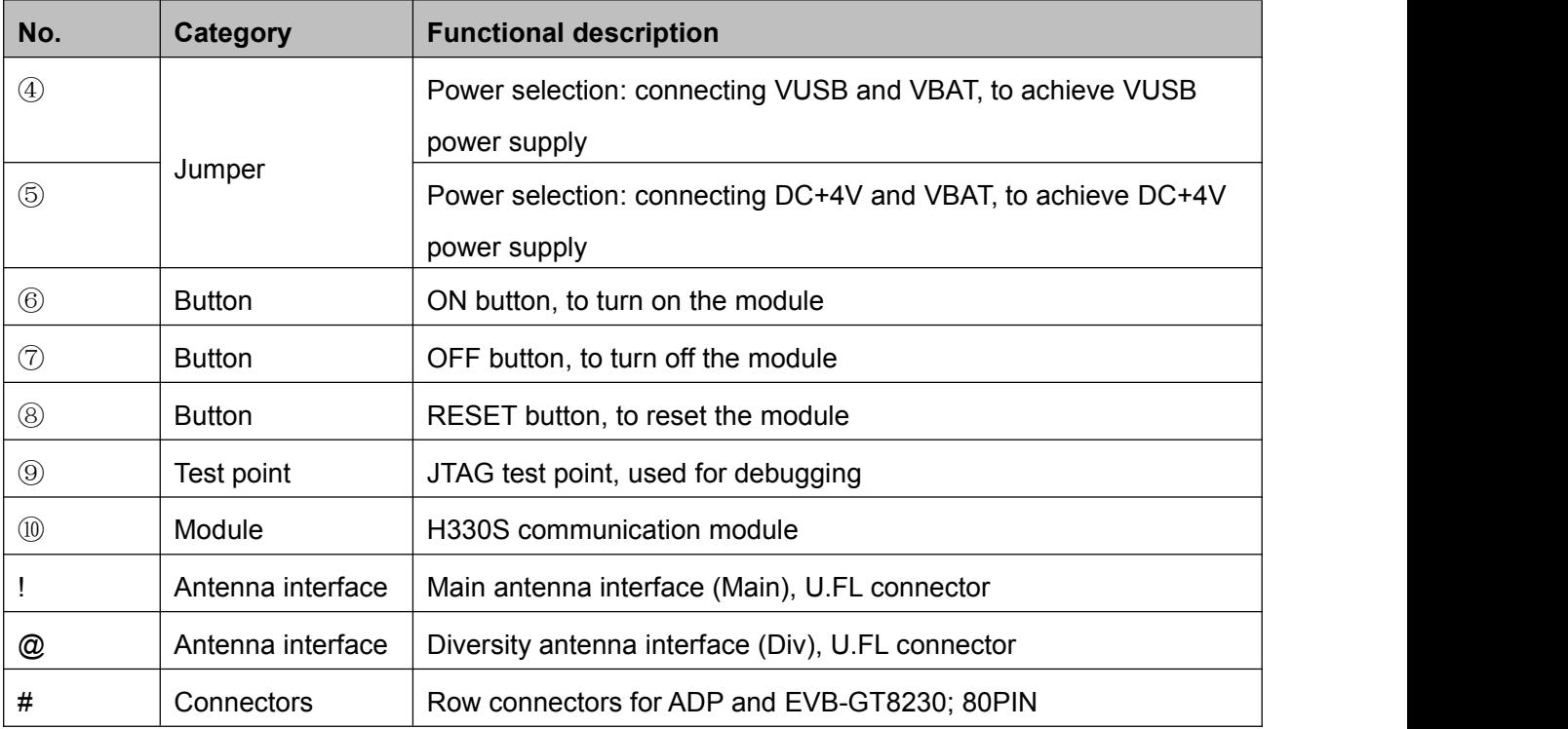

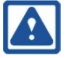

### **A** Note:

When ADP is connected to the development board, jumpers at 3 and 4 must be removed.

### **3.4 Installation of ADP and Mini PCIe**

<span id="page-25-0"></span>ADP installation is shown in Figure 3-4:

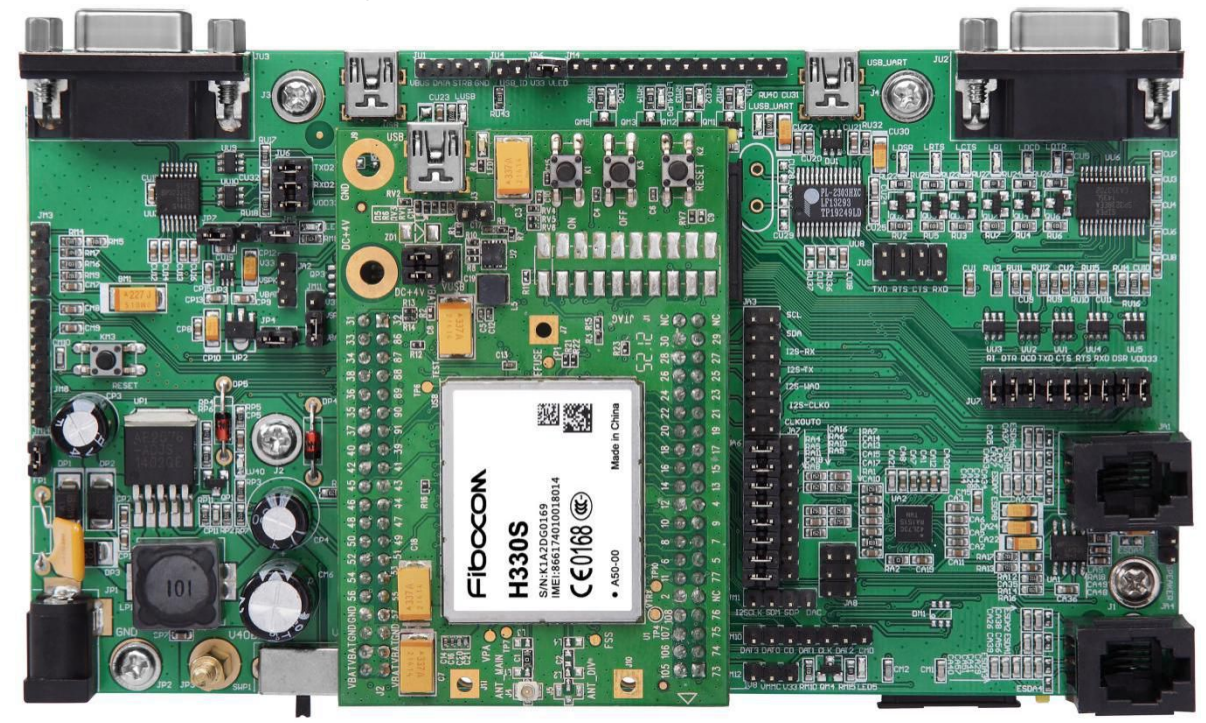

Figure 3-4 Installation of ADP-H330S

#### **Note:**

A

Please note the installation direction of ADP, to avoid damaging the module.

Mini PCIe installation is shown in Figure 3-5:

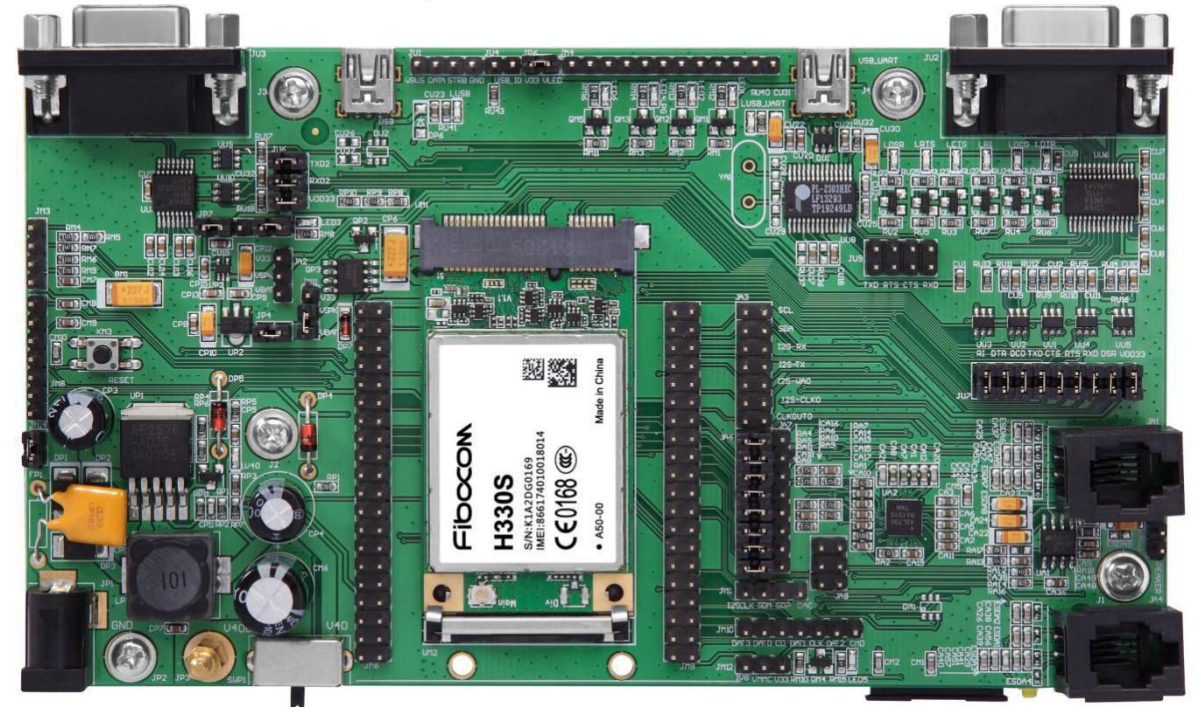

Figure 3-5 Installation of H330S-MiniPCIe

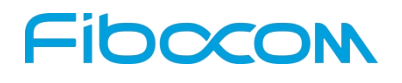

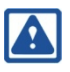

#### <span id="page-26-2"></span><span id="page-26-1"></span><span id="page-26-0"></span>**Note:**

When installing Mini PCIe, please first remove the screw at the position of the Mini PCIe slot on the development board; otherwise the Mini PCIe module cannot be installed.

### **3.5 The Use of ADP**

#### **3.5.1 Together with EVB-GT8230**

- The separate power supply is not required for ADP. All jumpers of ADP plates can be pulled out.
- The position of 80-pin header connector of ADP should be connected to the corresponding 80-pin headers on the development board. It should be noted that the direction should not be reversed, or it will cause damage on modules.
- USIM card can onlybe installed on ADP board, not on the development board.

#### **3.5.2 Stand-alone**

- Please give priority to external DC+4V power supply, and use a jumper to connect the contact pins in position ⑤ shown in the diagram, and press ON to boot the module.
- If USB power is used for power supply, it needs to connect jumpers at  $\circledS$  and  $\circledA$  shown in the diagram.

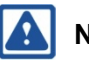

#### **Note:**

Make sure the load capacity of USB port is over 5V/700mA in case of using USB power; otherwise, the module may operate abnormally.